## **Mobile Iron User Portal**

User Portal Quick Reference Guide

The guide covers how to use the Mobile Iron User Portal available to all mobile device users at Saint John's County BoCC to locate and manage your device.

## **USING MOBILE IRON USER PORTAL**

Once a mobile device is registered in Mobile Iron the user portal becomes available to you. The User Portal is a method by which you can locate and manage your device.

## LOCATING A MOBILE DEVICE

If your device is lost or cannot be found the following steps can be taken to locate the device.

1. Go to the Mobile Iron User Portal by browsing to the following link: <https://mobilec.sjcfl.us/mifs/user/login.jsp>

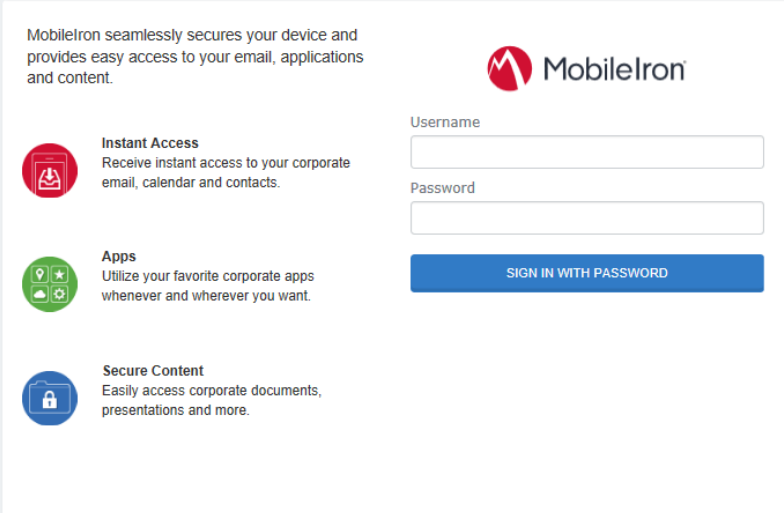

- 2. Log into the portal using your domain login credentials.
- 3. Once logged in you will see your device in the window
- 4. Select the locate button below the device

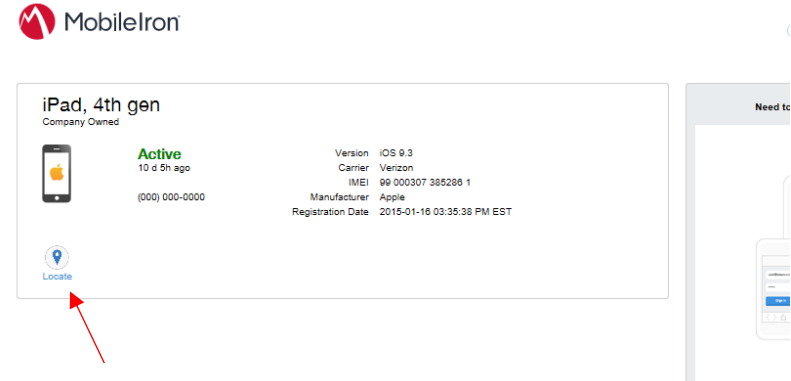

5. After clicking locate, a map window will open and guide you to the last known location of the device. If the device is currently on and connected you should have an accurate view of the location of the device.

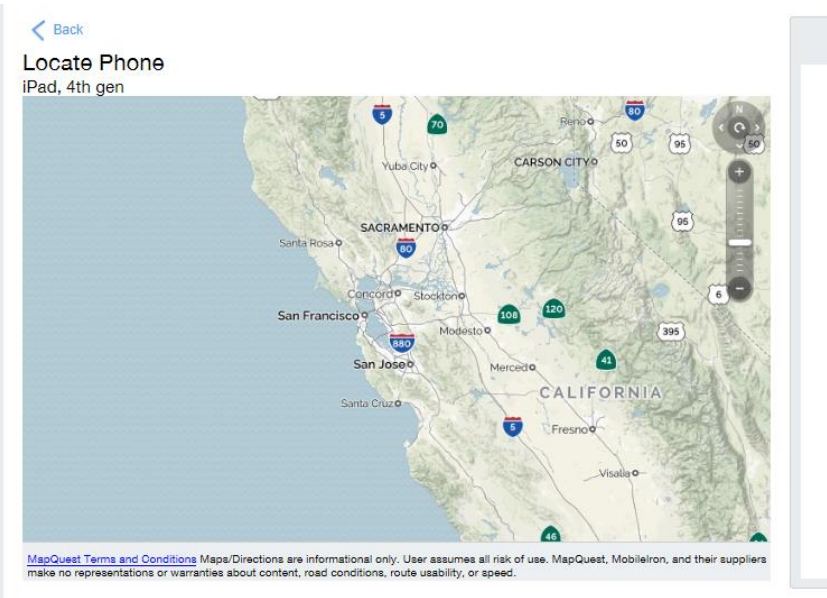

6. If you are unable to locate the device contact MIS @ (904) 827-6850 immediately.